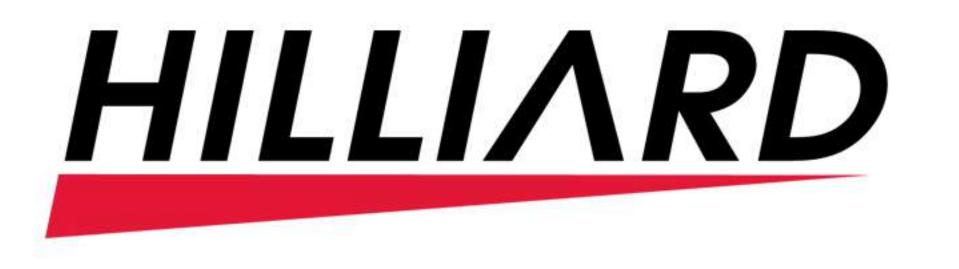

## 1. How to Place a Service Call:

**3 1.1) Login :-** On the login screen, enter your Username and Password. Click the Log in button.

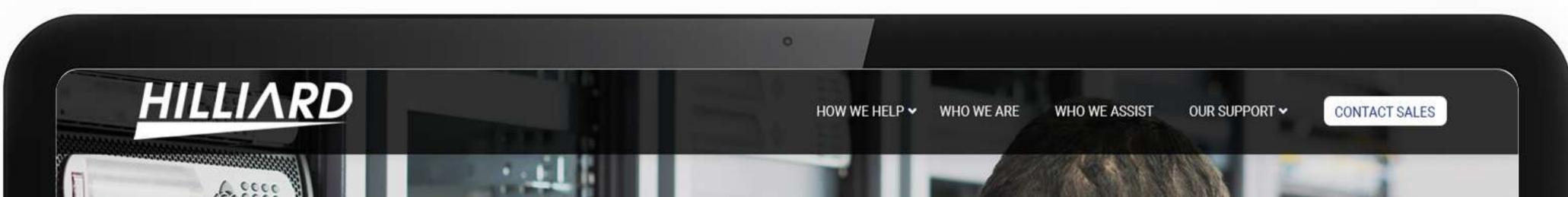

|          | CUSTOMER LOGIN                                                                                                    |                                                                                   |
|----------|----------------------------------------------------------------------------------------------------|-----------------------------------------------------------------------------------|
|          | Password                                                                                                    |                                                                                   |
|          | LOG IN<br>New user? Sign up now. Forgot Password?                                                                                                    |                                                                                   |
|          |                                                                                                    |                                                                                   |
| HILLIARD | Customer Support : 1-866-976-2679  Image: A state of the state of the | Copyright © 2022 ECI Software Solutions, Inc. All rights reserved.<br>20.1.13.510 |

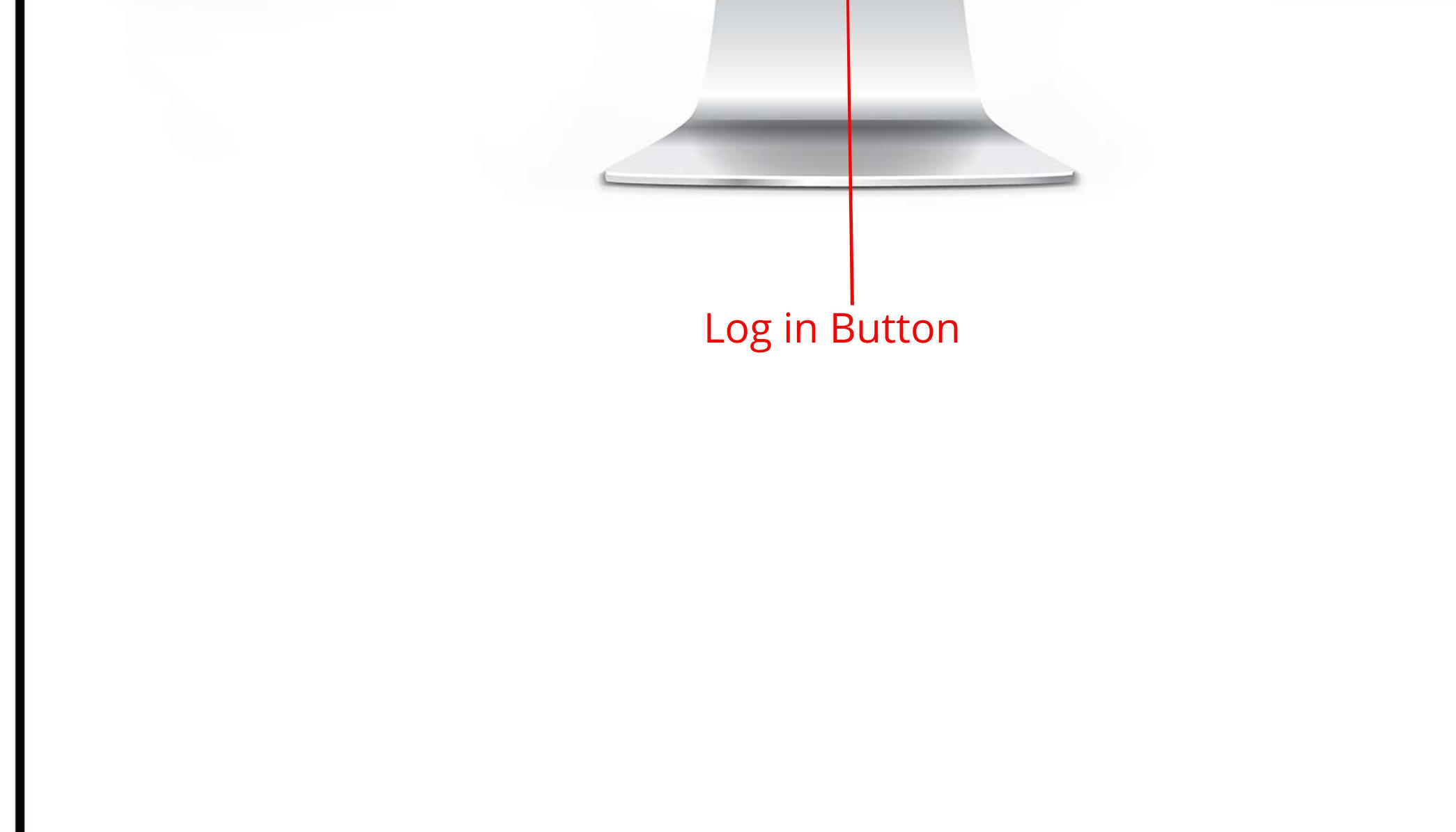

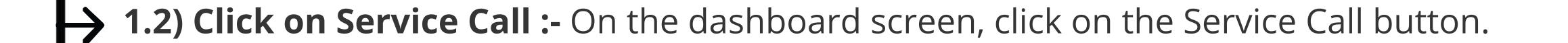

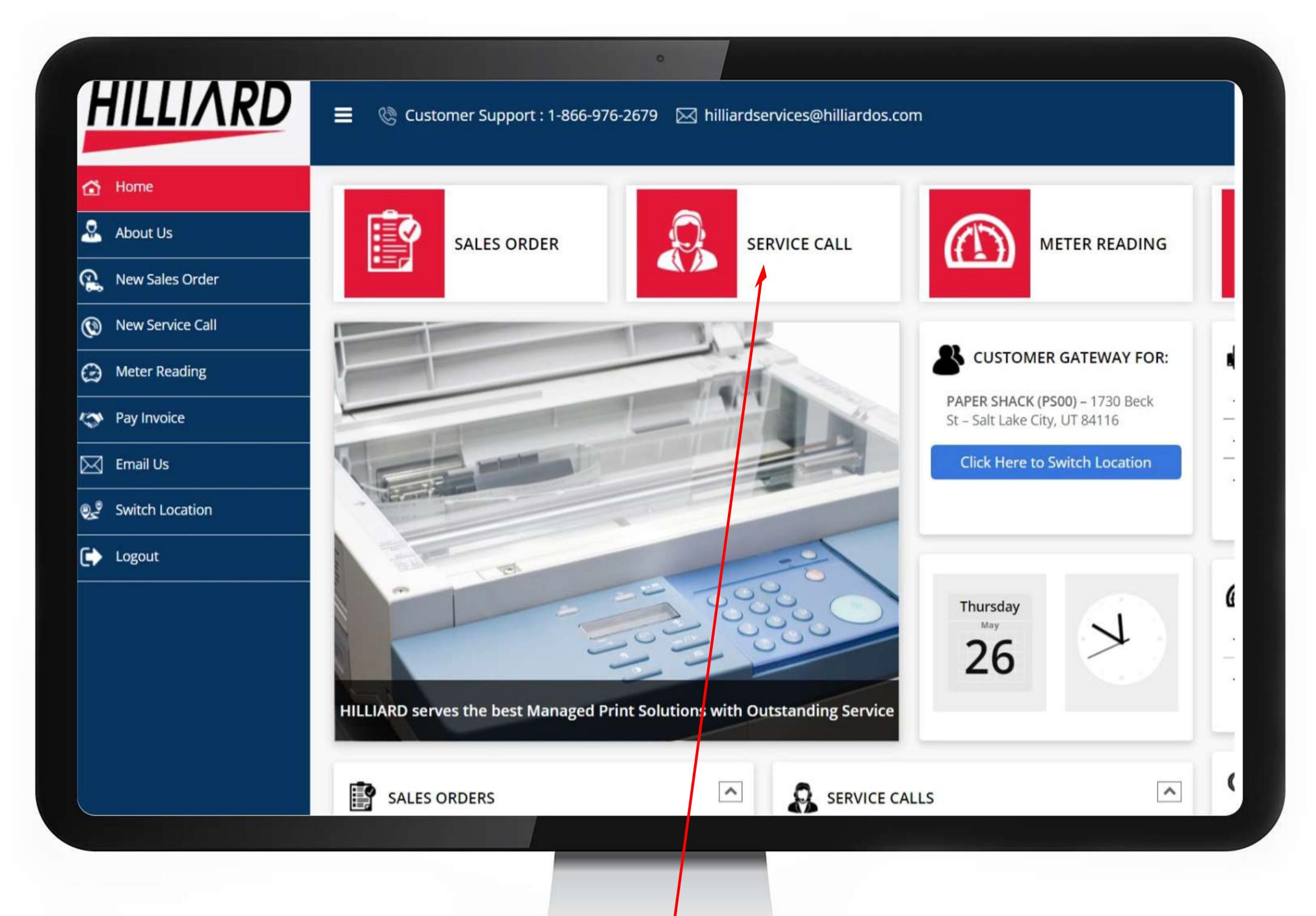

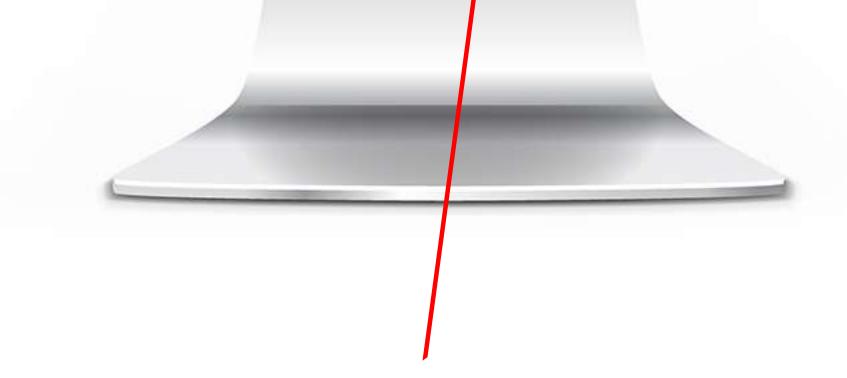

Service Call Button

# → 1.3) Select Equipment/ Item that needs service :- On the Service Call screen, click on --Select equipment/ item-- to choose the equipment that needs service.

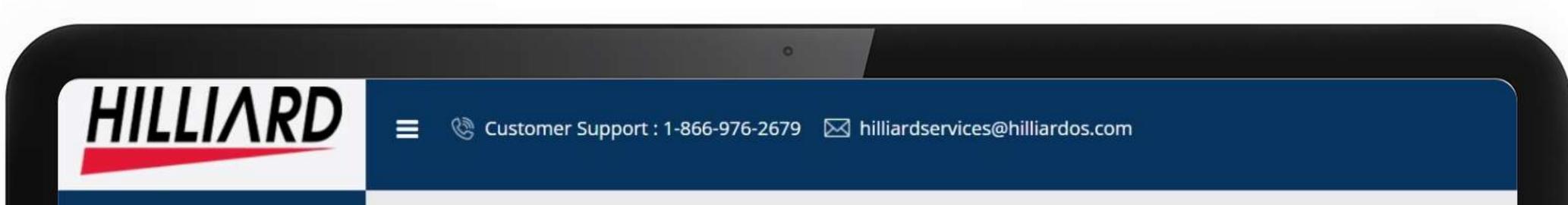

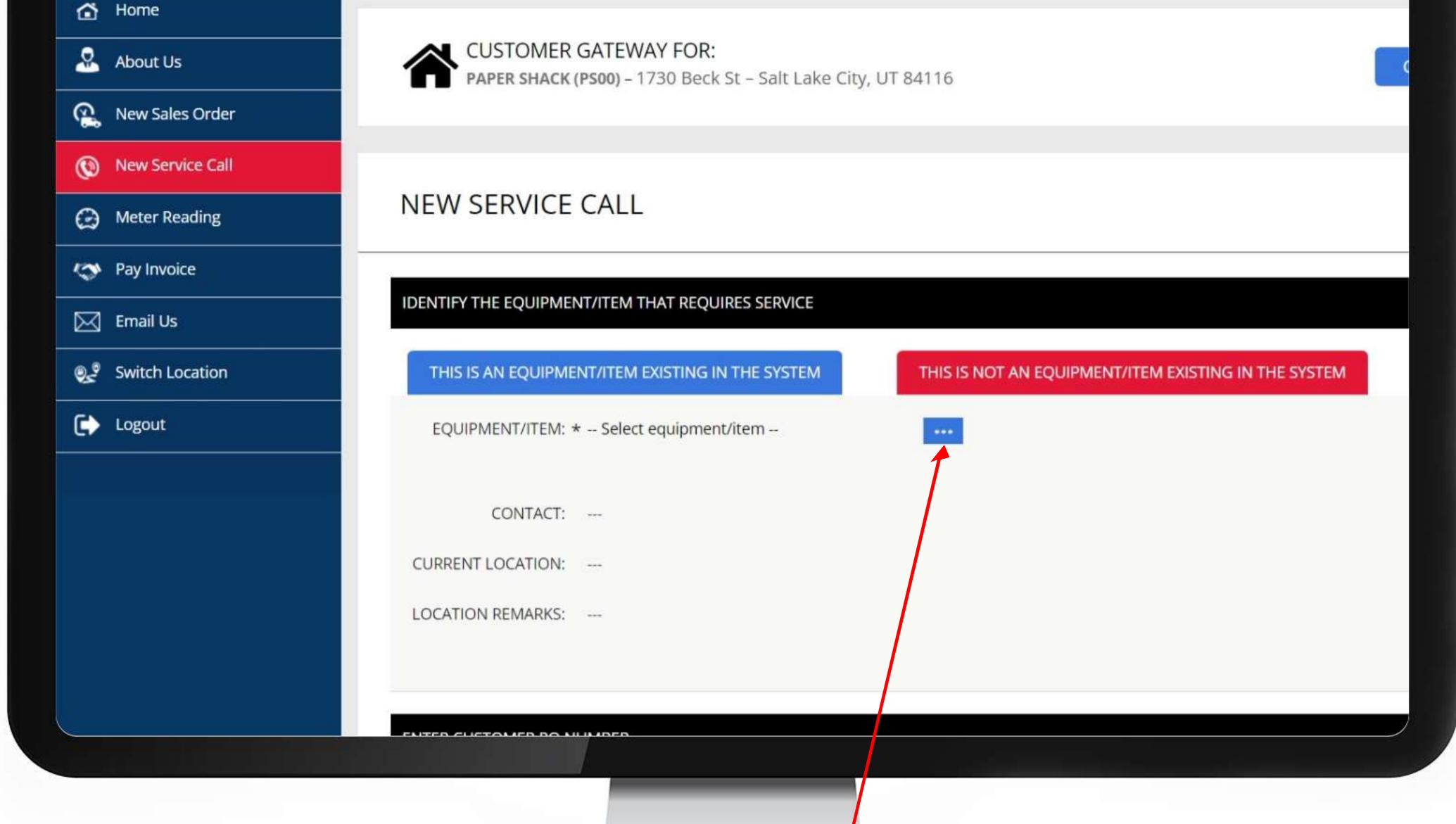

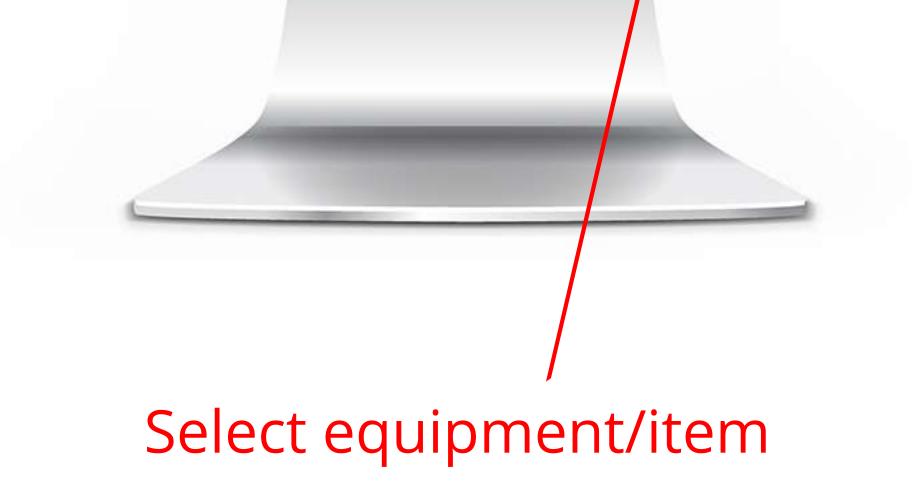

### > 1.4) Click the equipment that needs service

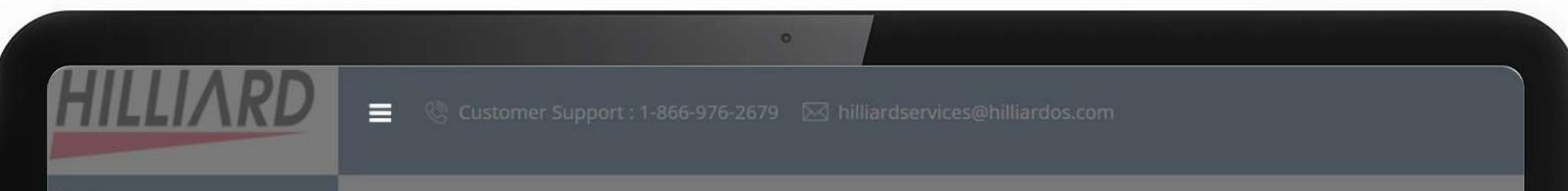

| 🖆 Home           |     |        |                |                                   |                    |      |
|------------------|-----|--------|----------------|-----------------------------------|--------------------|------|
| About Us         |     |        | OMER GATE      | EWAY FOR:<br>- 1730 Beck St - Sal | t Lake City, UT 84 |      |
| New Sales Order  |     |        |                |                                   |                    |      |
| New Service Call |     |        |                |                                   |                    |      |
| Meter Reading    | NI  |        | T EQUIPME      |                                   |                    |      |
| Pay Invoice      |     | Search | for equipment/ | /item Show all eq                 | uipment/items      |      |
| 🖂 Email Us       | IDE |        | Number         | Description                       | Serial Nu          | umbo |
| Switch Location  |     |        | EQ10007        | X191 Xerox<br>Copier              | 123778             |      |
| Logout           |     |        |                |                                   |                    |      |
|                  |     |        | EQ10054        | X191 Xerox                        | 234234334          |      |
|                  |     |        |                | Copier                            |                    |      |
|                  | C   |        |                |                                   |                    |      |
|                  | 1.0 |        | EQ10059        | 335 Copier                        | sfsdfsd2343        |      |
|                  |     |        |                |                                   |                    |      |
|                  | EN  |        |                |                                   |                    |      |
|                  |     |        |                |                                   |                    |      |

×

Location

Waste Management

3060 S Redwood Rd

Waste Management

3060 S Redwood Rd

Waste Management

3060 S Redwood Rd

Salt Lake City, UT

testing termination

Salt Lake City, UT

Salt Lake City, UT

(WM00)

84119

(WM00)

84119

HR Lobby

(WM00)

84119

Contact

Steve

801-896-3273

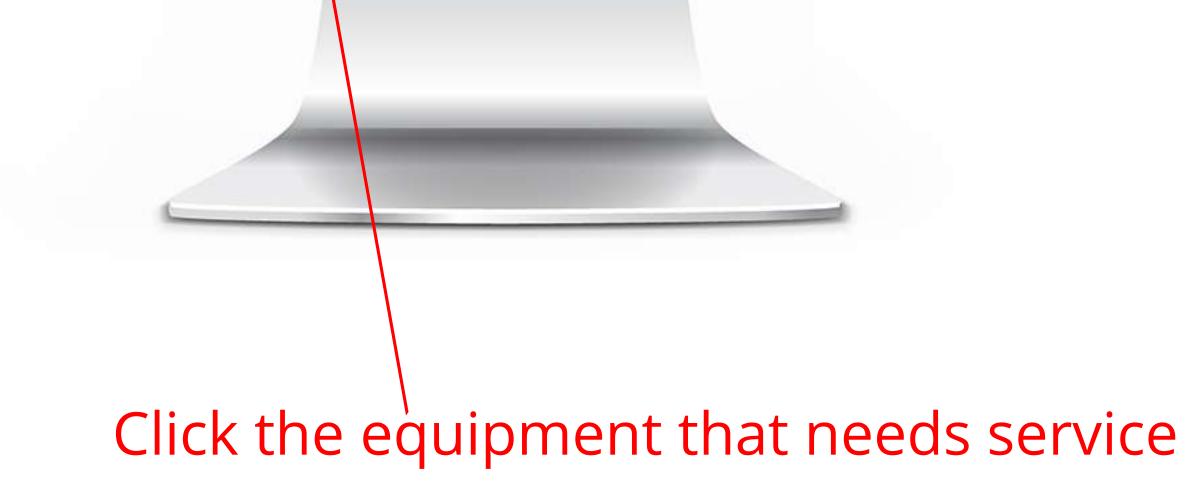

#### **3 1.5) Enter Description :-** Enter the issue you are having in the Description box.

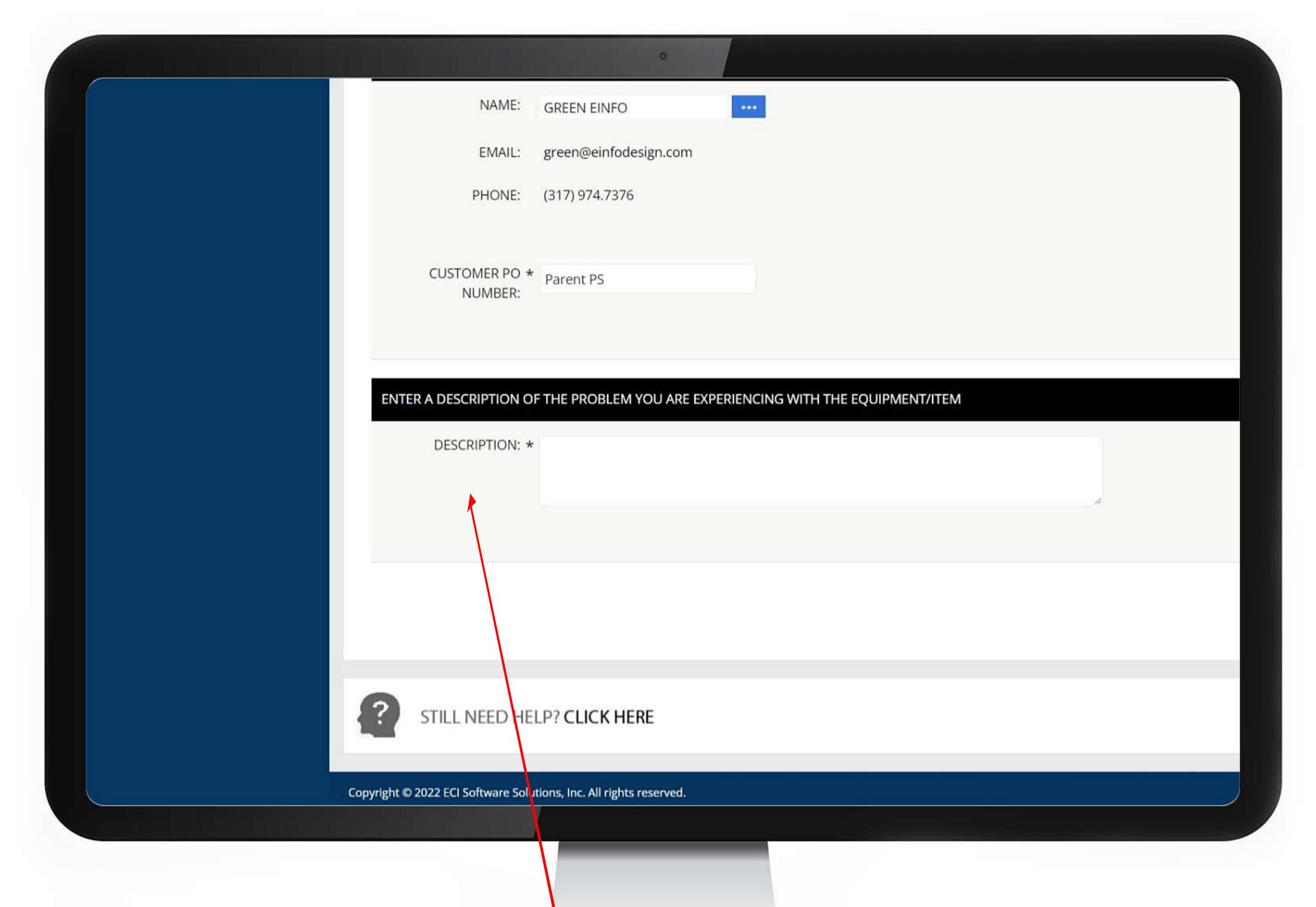

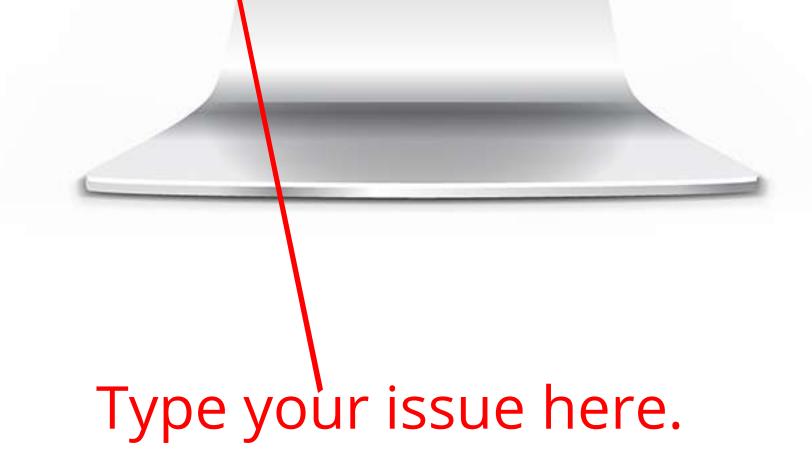

#### **1.6) Click Save :-** Click the Save button to submit your Service Call.

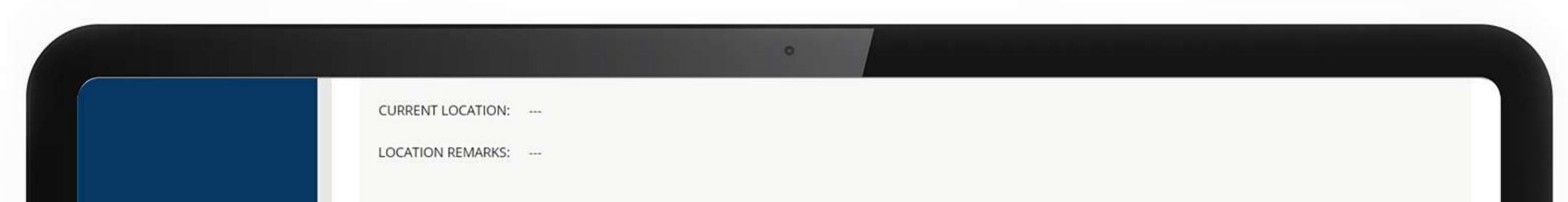

| NA               | IE: GREEN EINFO                                                |              |
|------------------|----------------------------------------------------------------|--------------|
| EM               | IL: green@einfodesign.com                                      |              |
| PHO              | IE: (317) 974.7376                                             |              |
| CUSTOMER         | Port PS<br>R:                                                  |              |
| ENTER A DESCRIPT | IN OF THE PROBLEM YOU ARE EXPERIENCING WITH THE EQUIPMENT/ITEM |              |
| DESCRIPTI        | N: *                                                           |              |
|                  |                                                                |              |
|                  |                                                                | Cancel Sav   |
| STILL NEE        | HELP? CLICK HERE                                               |              |
|                  | Solutions Inc. All sights second                               | 16 1 902 551 |

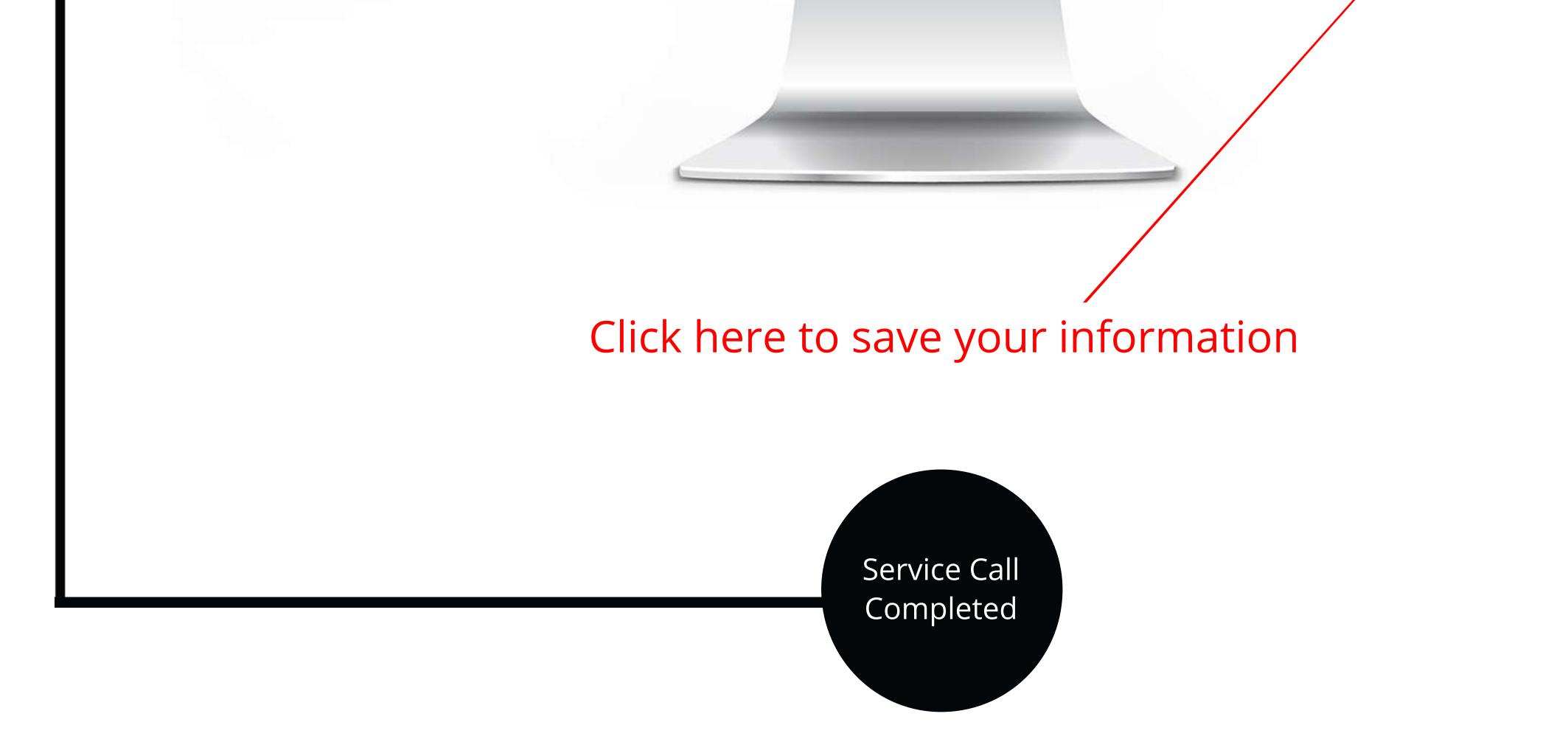